Subject: Moving outward texture Posted by [R315r4z0r](http://renegadeforums.com/index.php?t=usrinfo&id=4915) on Thu, 24 Jan 2008 01:13:42 GMT [View Forum Message](http://renegadeforums.com/index.php?t=rview&th=27577&goto=313221#msg_313221) <> [Reply to Message](http://renegadeforums.com/index.php?t=post&reply_to=313221)

How do I texture a mesh so that the texture moves from the center outwards to the edge?

Like this:

The movement starts in the center, and moves outwards to the edge.

Subject: Re: Moving outward texture Posted by [u6795](http://renegadeforums.com/index.php?t=usrinfo&id=20906) on Thu, 24 Jan 2008 01:24:00 GMT [View Forum Message](http://renegadeforums.com/index.php?t=rview&th=27577&goto=313223#msg_313223) <> [Reply to Message](http://renegadeforums.com/index.php?t=post&reply_to=313223)

Would you be making it in an animated form?

If so, as far as I know you'd have to draw every single individual frame of the desired image. I think whatever comes next has to do with scripting, but I don't really know.

Blazea58 made an animation on Rp2, so I'm speaking from what I know of seeing that in XCC mixer.

Subject: Re: Moving outward texture Posted by [R315r4z0r](http://renegadeforums.com/index.php?t=usrinfo&id=4915) on Thu, 24 Jan 2008 01:28:21 GMT [View Forum Message](http://renegadeforums.com/index.php?t=rview&th=27577&goto=313224#msg_313224) <> [Reply to Message](http://renegadeforums.com/index.php?t=post&reply_to=313224)

No, it isn't an animation. I am trying to get the same basic effect of having a scrolling texture (used on things like rivers and stuff) However I want to do it in a small pond with the water flowing from the middle outward.

Subject: Re: Moving outward texture Posted by [Veyrdite](http://renegadeforums.com/index.php?t=usrinfo&id=21474) on Fri, 25 Jan 2008 05:22:32 GMT [View Forum Message](http://renegadeforums.com/index.php?t=rview&th=27577&goto=313447#msg_313447) <> [Reply to Message](http://renegadeforums.com/index.php?t=post&reply_to=313447)

It is an animation, of a thing called the Gizmo. On the top-right their should be a panel(the modifier stack). On it there is a row with a light-bulb, a plus (+) sign and then the words UVW Map. Click the little plus sign, and below it should appear the word Gizmo. Click it. Its row will turn light-blue. Now down to the bottom-right. Click the animate button, and a thing called the trackbar will turn red. At its left, their is a slider, slide it to the end lets just say for now. At the top (toolbar) of Renx there is a tool to the right of the Rotation tool. Select it (resize tool). Now click and drag in the scene. The UVW map you did will get smaller/bigger depending on which way you move your mouse. WHen you are done, click the animate button again. To the right of it there is a play button, press it.

Very well possible with scrollong textures and a sphere uvw map. When I have a moment I will create a sample gmax.

Subject: Re: Moving outward texture Posted by [R315r4z0r](http://renegadeforums.com/index.php?t=usrinfo&id=4915) on Fri, 25 Jan 2008 15:53:09 GMT [View Forum Message](http://renegadeforums.com/index.php?t=rview&th=27577&goto=313565#msg_313565) <> [Reply to Message](http://renegadeforums.com/index.php?t=post&reply_to=313565)

Dthdealer wrote on Fri, 25 January 2008 00:22It is an animation, of a thing called the Gizmo. On the top-right their should be a panel(the modifier stack). On it there is a row with a light-bulb, a plus (+) sign and then the words UVW Map. Click the little plus sign, and below it should appear the word Gizmo. Click it. Its row will turn light-blue.

Now down to the bottom-right. Click the animate button, and a thing called the trackbar will turn red. At its left, their is a slider, slide it to the end lets just say for now. At the top (toolbar) of Renx there is a tool to the right of the Rotation tool. Select it (resize tool). Now click and drag in the scene. The UVW map you did will get smaller/bigger depending on which way you move your mouse. WHen you are done, click the animate button again. To the right of it there is a play button, press it.

Oh, that makes sense! I didn't know I could create animations with the gizmo.

However, it wouldn't work with what I want to use for it. You see, by doing what you say, that would only create an animation of the texture getting bigger. All I want is the texture to scroll outwards in different directions originating from the center.

I am just going to divide the mesh into quadrants and make each quadrant move in a different direction.

Subject: Re: Moving outward texture Posted by [Slave](http://renegadeforums.com/index.php?t=usrinfo&id=21982) on Fri, 25 Jan 2008 21:34:03 GMT [View Forum Message](http://renegadeforums.com/index.php?t=rview&th=27577&goto=313642#msg_313642) <> [Reply to Message](http://renegadeforums.com/index.php?t=post&reply_to=313642)

When you're done ignoring what I said, tell me if this is what you mean.

## File Attachments

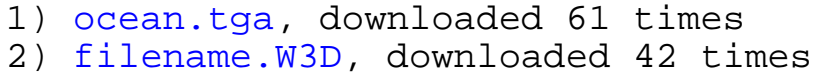

Subject: Re: Moving outward texture Posted by [R315r4z0r](http://renegadeforums.com/index.php?t=usrinfo&id=4915) on Sat, 26 Jan 2008 04:25:15 GMT [View Forum Message](http://renegadeforums.com/index.php?t=rview&th=27577&goto=313705#msg_313705) <> [Reply to Message](http://renegadeforums.com/index.php?t=post&reply_to=313705)

Subject: Re: Moving outward texture Posted by [crazfulla](http://renegadeforums.com/index.php?t=usrinfo&id=21646) on Tue, 29 Jan 2008 15:43:59 GMT [View Forum Message](http://renegadeforums.com/index.php?t=rview&th=27577&goto=314406#msg_314406) <> [Reply to Message](http://renegadeforums.com/index.php?t=post&reply_to=314406)

you know how to make a texture scroll in one direction?

I would assume the same way just map it in a circle

Subject: Re: Moving outward texture Posted by [Slave](http://renegadeforums.com/index.php?t=usrinfo&id=21982) on Tue, 29 Jan 2008 16:56:18 GMT [View Forum Message](http://renegadeforums.com/index.php?t=rview&th=27577&goto=314417#msg_314417) <> [Reply to Message](http://renegadeforums.com/index.php?t=post&reply_to=314417)

I forgot about this topic. Here's the gmax.

File Attachments 1) [filename.gmax,](http://renegadeforums.com/index.php?t=getfile&id=5529) downloaded 45 times

Subject: Re: Moving outward texture Posted by [Jerad2142](http://renegadeforums.com/index.php?t=usrinfo&id=21300) on Tue, 29 Jan 2008 18:27:34 GMT [View Forum Message](http://renegadeforums.com/index.php?t=rview&th=27577&goto=314432#msg_314432) <> [Reply to Message](http://renegadeforums.com/index.php?t=post&reply_to=314432)

// Settings for a circle ROTATE Description: Rotates a texture map counterclockwise about a specified center then scales the texture Params: Speed=(float)  $0.1f$ ; In Hertz.  $1 = 1$  rotate per second UCenter=(float) 0.0f; VCenter=(float) 0.0f; UScale=(float) 1.0; VScale=(float) 1.0; // Settings for a line LINEAR\_OFFSET Description: Makes the texture scroll at the speed specified Params: UPerSec=(float) 0.0; VPerSec=(float) 0.0; UScale=(float) 1.0; VScale=(float) 1.0;

// Figure 8 type deal SINE\_LINEAR\_OFFSET Description: Moves the texture map in the shape of a Lissajous figure. Params: UAmp=(float) 1.0f; UFreq=(float) 1.0f; UPhase=(float) 0.0f; VAmp=(float) 1.0f; VFreq=(float) 1.0f; VPhase=(float) 0.0f; // Stair type effect STEP\_LINEAR\_OFFSET Description: Similar to Linear Offset but moves stuff around in discrete steps Params: UStep=(float) 0.0f; VStep=(float) 0.0f; SPS=(float) 0.0f; Steps per second // Ummm... Ziggy? ZIGZAG\_LINEAR\_OFFSET Description: Similar to Linear Offset but reverses direction periodically. Params: UPerSec=(float) 0.0f; VPerSec=(float) 0.0f; Period=(float) 0.0f; Time it takes to make a zigzag in seconds // Well if you notice the last few I bet you can guess this one RANDOM Description: Randomly rotates and translates a texture with linear offset FPS=(float) 0.0f; Frames per second UPerSec=(float) 0.0; VPerSec=(float) 0.0;

Page 4 of 4 ---- Generated from [Command and Conquer: Renegade Official Forums](http://renegadeforums.com/index.php)